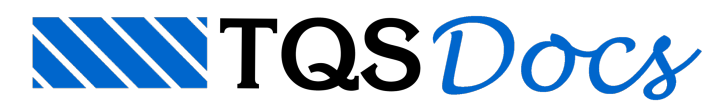

# SISEs - Parte 1 - Introdução, Elementos de Cálculo e Interação

### Introdução

O SISEs (Sistema de Interação Solo – Estrutura) tem o propósito de auxiliar os engenheiros, geotécnico e estrutural, na elaboração dos projetos de fundações e da estrutura propriamente dita(superestrutura).

O principal objetivo do SISEs, nestaversão inicial, é a determinação dos esforços solicitantes (força normal, momentos fletores, forças cortantes emomentos de torção) em todos os pontos da estrutura e dos elementos de fundação com maior precisão e exatidão, considerando o efeito da presença do solo parasuportar afundação. Também o cálculo dos recalques em cada ponto dafundação é um ponto de destaque do sistema.

Esquematicamente temos:

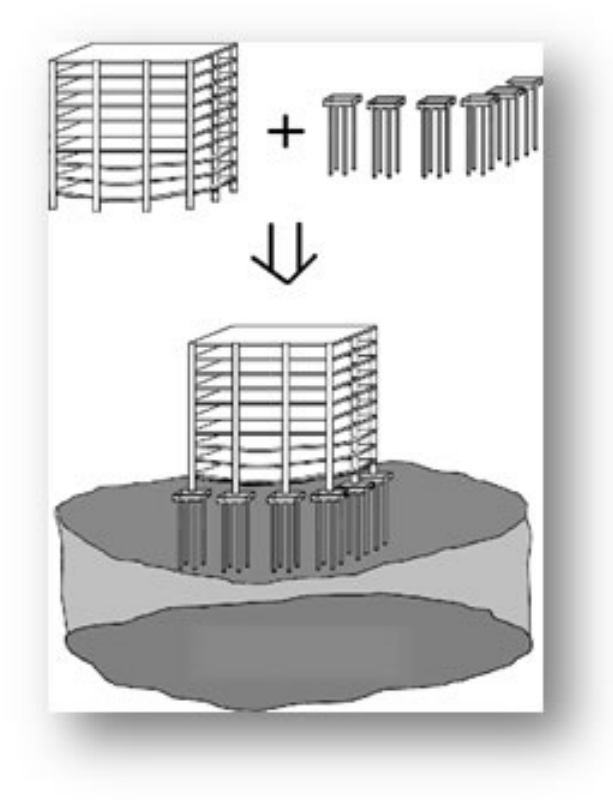

No SISEs, como toda a estrutura e a fundação participam de um mesmo modelo, a solução final é alcançada de forma mais direta do que um cálculo de forma iterativa.

## Elementos Rígidos e Flexíveis

Os elementos de fundação que não possuem uma área superficial elevada podem ser projetados e considerados como elementos rígidos. A altura do elemento paraser considerado como rígido depende das dimensões do elemento em planta e é definida, geralmente, pelo engenheiro estrutural. Este conceito é válido para sapatas e blocos sobre estacas.

Quando o elemento de fundação possui uma área superficial elevada, suportando a estrutura de diversos pilares, é muito comum projetar um elemento denominado "flexível". Estasituação é comum num bloco de estacas ou numa sapata de grandes dimensões (radier) suportando alguns pilares de grande responsabilidade na edificação.

Os elementos possíveis de serem lançados são:

Sapatas Isoladas Sapatas Associadas Radier **Tubulões Blocos sobre Tubulões** Estacas Circulares e Quadradas Estacas Retangulares (Barrete) Vigas entre Elementos

Lembramos que o SISEs não faz o dimensionamento e detalhamento das armaduras de todos os elementos de fundação, apenas o TQS-Fundações realiza esta tarefa e somente para os elementos: blocos sobre estacas e sapatas.

## Discretização do Modelo da Fundação

Os elementos de fundação, constituídos por estacas, tubulões, sapatas isoladas e associadas são convenientemente discretizados em elementos de barras com uma determinada dimensão simulando o comportamento de toda a infra e superestrutura. As barras são conectadas entre siatravés de nós. O exemplo abaixo ilustra esta discretização dos elementos de fundação juntamente com toda a superestrutura:

#### **Efeito** do Solo nos Elementos de Fundação

O efeito do solo é simulado no SISEs através de vínculos elásticos (coeficientes de reação vertical e horizontal) atrelados aos nós da estrutura.Estes vínculos elásticos são baseados nateoria de Winkler onde as características do solo são convenientemente tratadas e os valores dos vínculos (ou molas) são obtidos.Esquematicamente temos para o exemplo de um bloco sobre estaca e uma sapata:

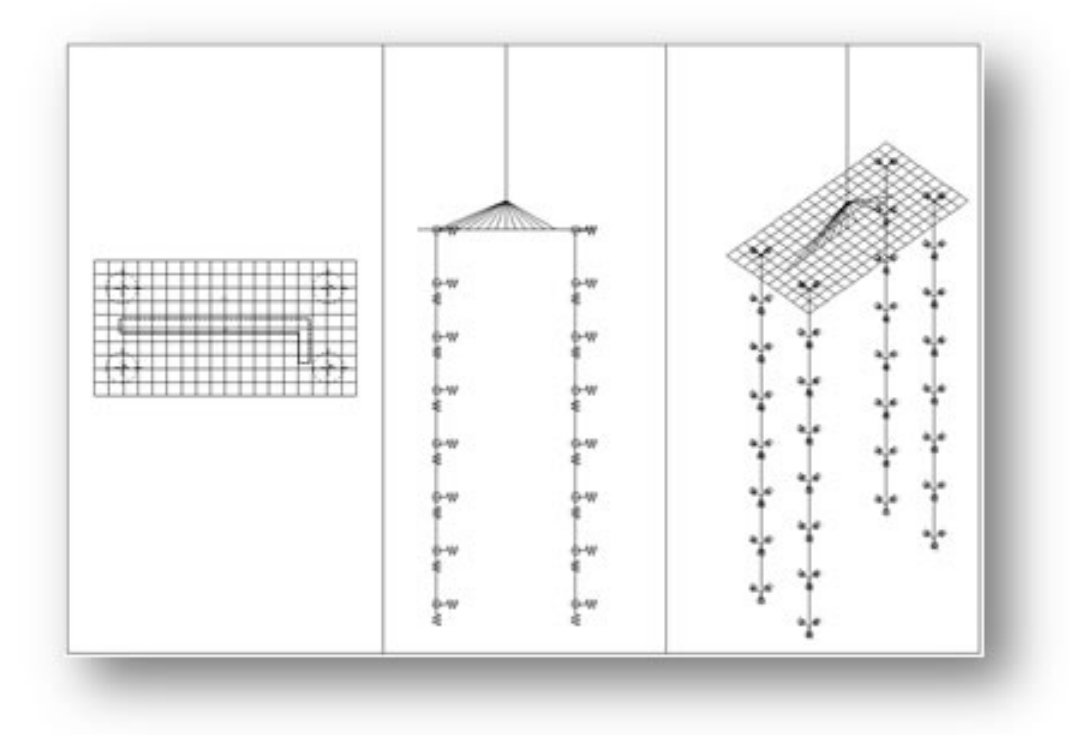

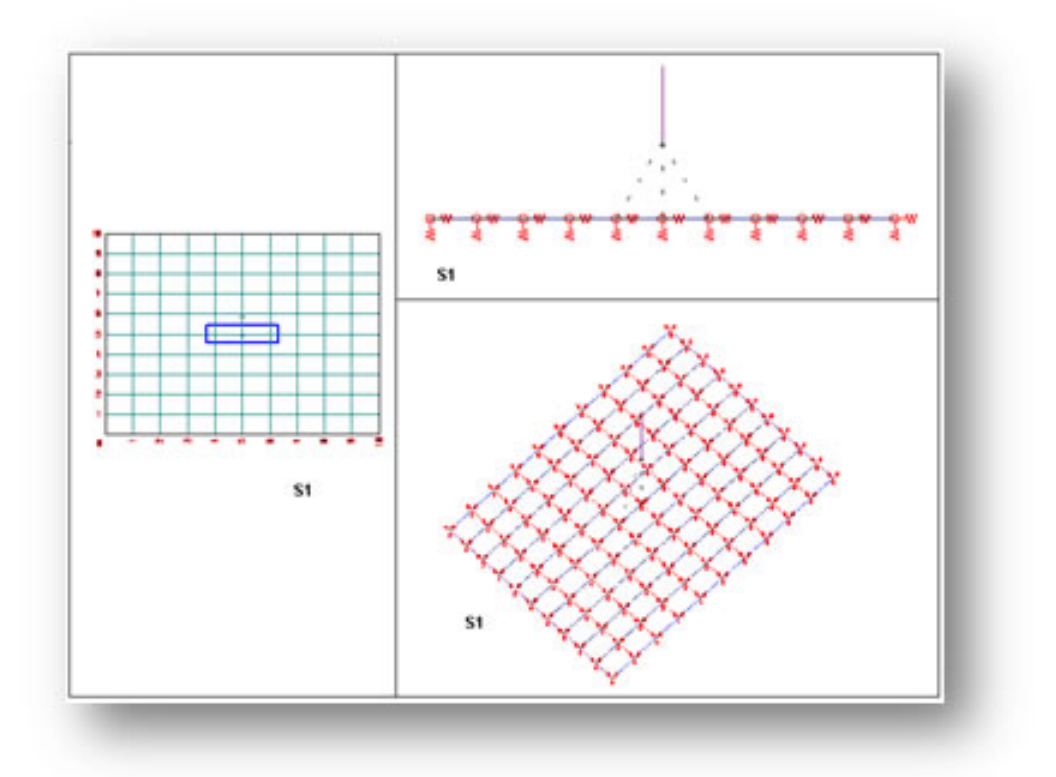

Os coeficientes de reação, vertical e horizontal, são normalmente designados no SISEs pelas siglas CRV e CRH. O fluxograma geral de processamento do SISEs pode ser representado abaixo:

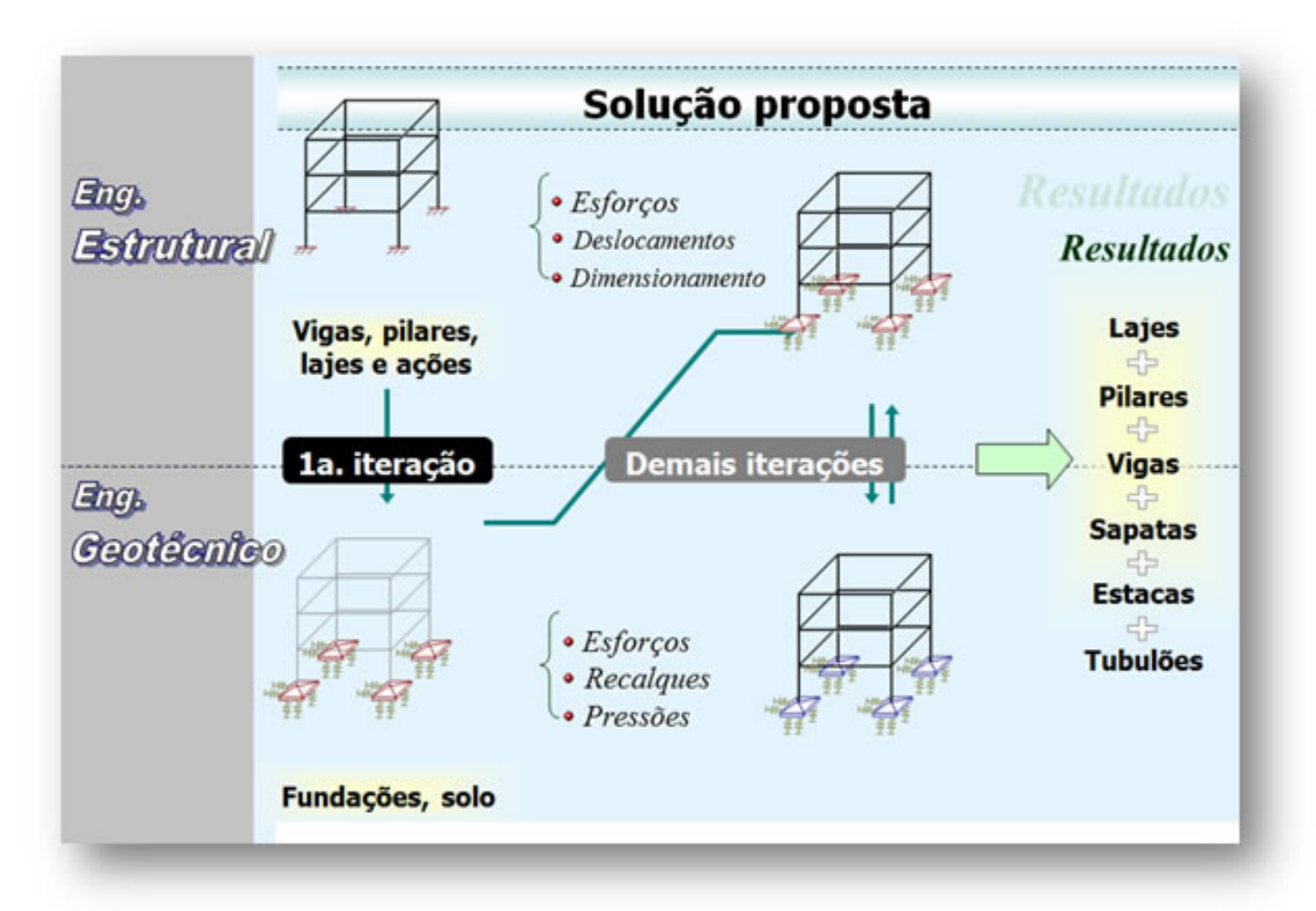

### Principais Passos do Processamento

Para o completo processamento do SISEs, temos três etapas distintas:

#### Fornecimento de dados

Processamento da estrutura integrada (super + infraestrutura)

Análise de resultados finais

#### **a)Fornecimento de Dados**

O fornecimento de dados do SISEs é composto por três itens distintos:

Definição de Critérios de Projeto

Lançamento de Sondagens

Lançamento dos Elementos de Fundação

Para o entendimento geral do funcionamento do SISEs, será explicado primeiramente o processamento integrado da estrutura com os elementos de fundação, como um todo, e logo em seguida na série de novas mensagens, abordaremos os Critérios de Projeto, Lançamento das Sondagens e Lançamento dos Elementos de Fundação.

#### **b) Processamento da estrutura integrada (super + infraestrutura)**

Os seguintes procedimentos deverão ser adotados para o processamento global da estrutura, envolvendo superestrutura e a infraestrutura com os elementos de fundação:

#### **Definição do edifício**

A definição é a padrão para projetos no TQS, dentro do Editor de edifício, nome do projeto, lançamento de pavimentos, coeficientes de arrasto de vento, entre outros.

#### **Ativar Integração como SISES**

Depois de feito o lançamento da superestrutura, antes do primeiro processamento é preciso acionar a opção de "Ativar aintegração TQS-SISEs".

Selecione o ícone "Editar Edifício":

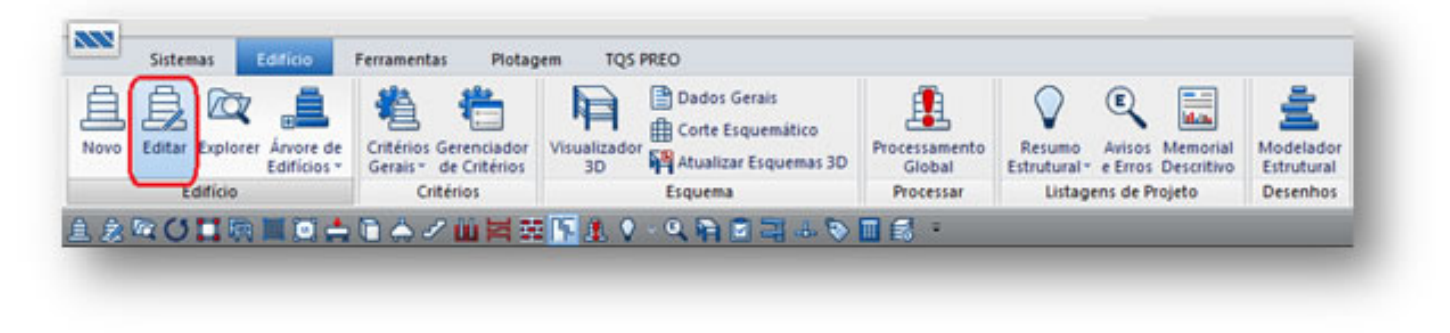

Naaba Modelo , no item "Interação Solo-Estruturas", habilitar a opção "Ativar aintegração TQS-SISEs":

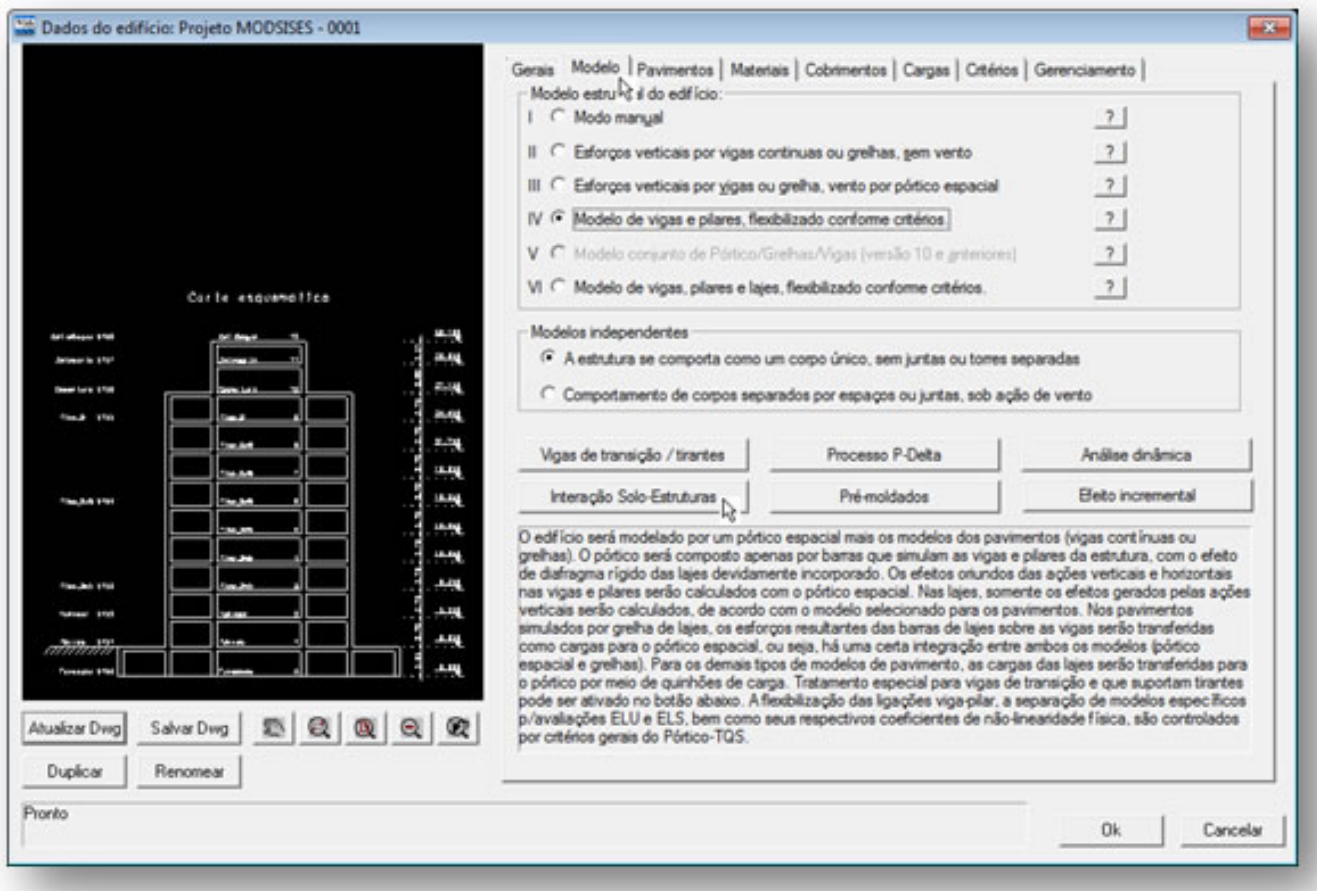

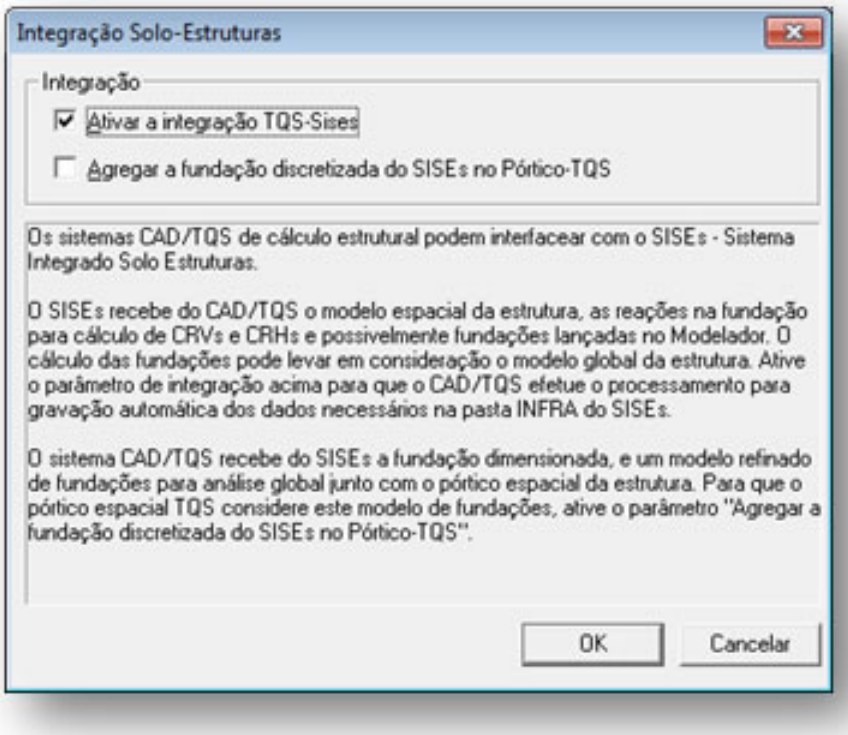

A opção "Agregar afundação discretizada do SISEs no Pórtico-TQS" não deve ser acionada nessemomento do processamento, apenas após o processamento do SISEs.

#### **Dados estruturais no Modelador**

- Fornecer todos os dados da superestrutura através do Modelador, vigas, lajes e pilares. Lembrando que para a

integração com o SISEs, todos os elementos de fundação devem estar associados ao menos a um pilar e que os elementos de fundação podem ser lançados no modelador ou no editor de fundações do SISEs.

#### **Processamento Global da estrutura**

Fazer o Processamento Global da estrutura, e não é necessário detalhar e dimensionar os elementos:

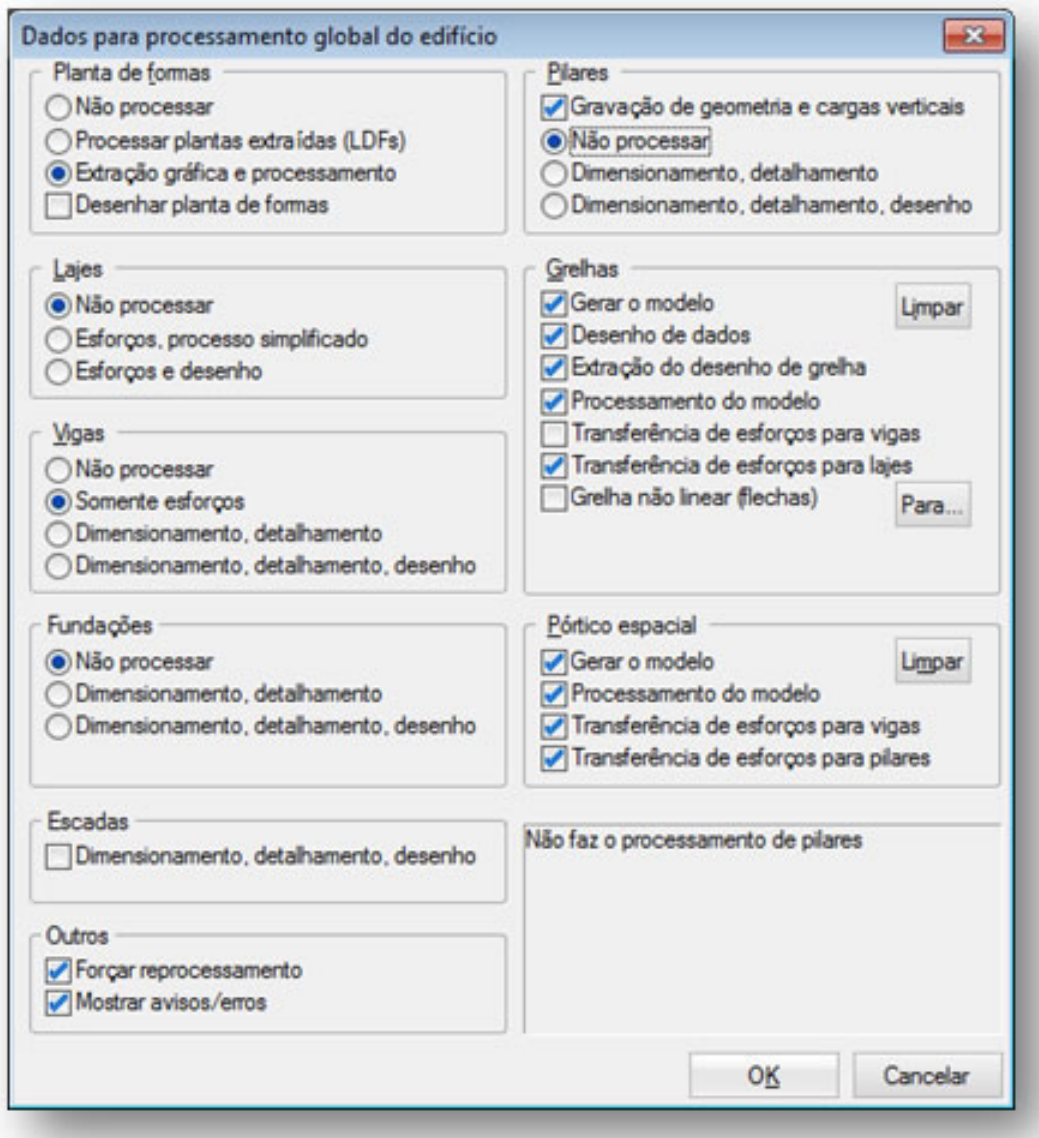

#### **Analisar as reações de apoio da superestrutura**

Terminando o processamento global da superestrutura, é recomendado analisar a estrutura teoricamente engastada. As análises devem ser feitas no Grelha-TQS e Pórtico-TQS.

#### **Acionar o ícone do SISEs**

Depois do processamento global e análise da estrutura, iremos acionar o SISEs no seguinte ícone:

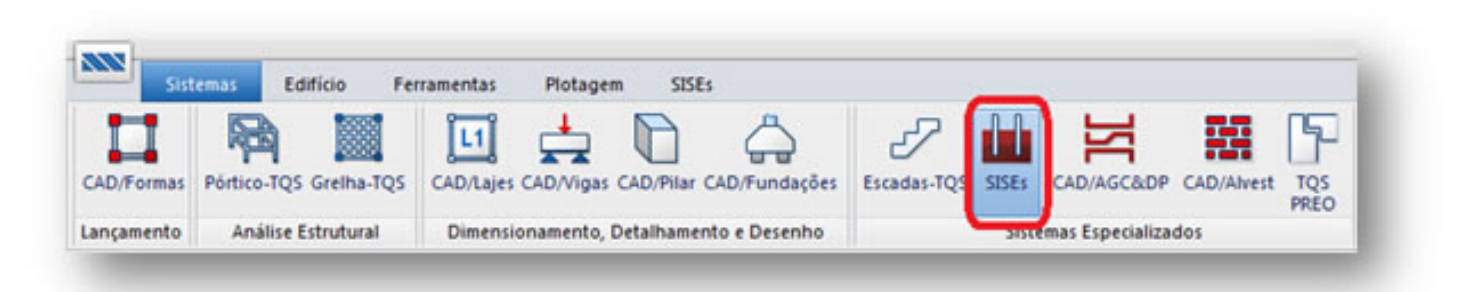

#### **Fornecer informações de critérios de projeto, sondagens e os elementos de fundação**

É necessário verificar todos os critérios de projeto, pois ele dependerá do modelo lançado.

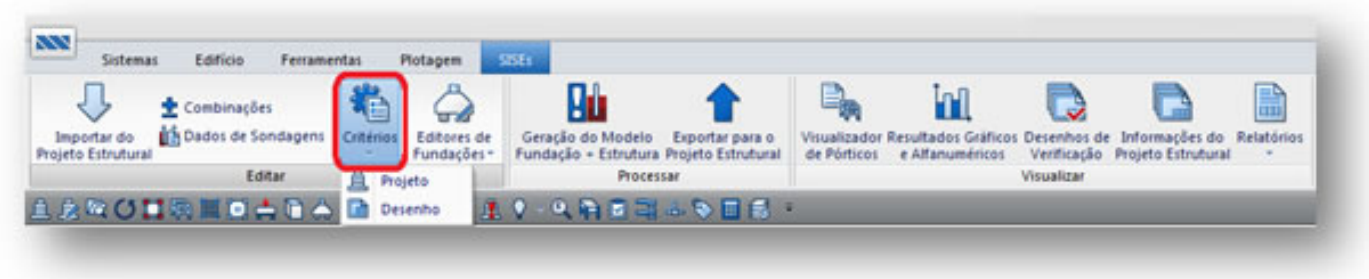

As sondagens devem ser lançadas conforme projeto, lembrando sempre da associação de camadas:

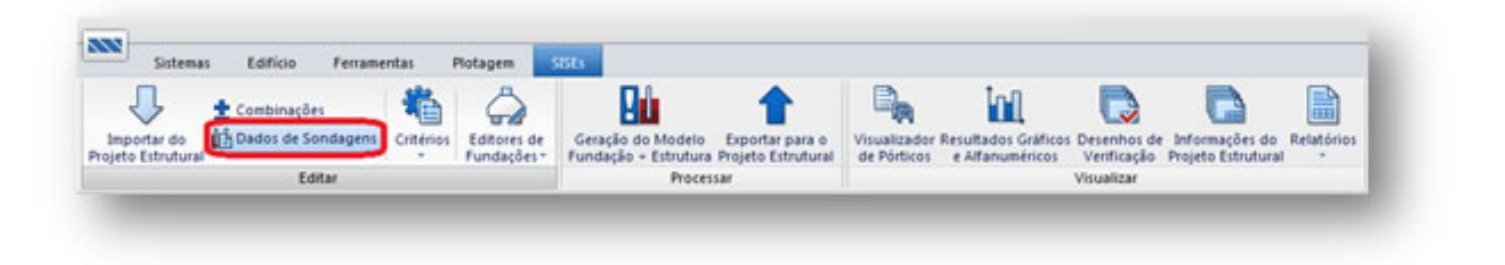

Como já foi dito, os elementos de fundação podem ser lançados no Modelador Estrutural e exportados para o SISEs, ou lançados no SISEs e exportados para o Modelador Estrutural. Acionando o ícone abaixo, "Editores de Fundações", selecionamos o tipo de elemento desejado e forneceremos todas as grandezas necessárias para o seu processamento.

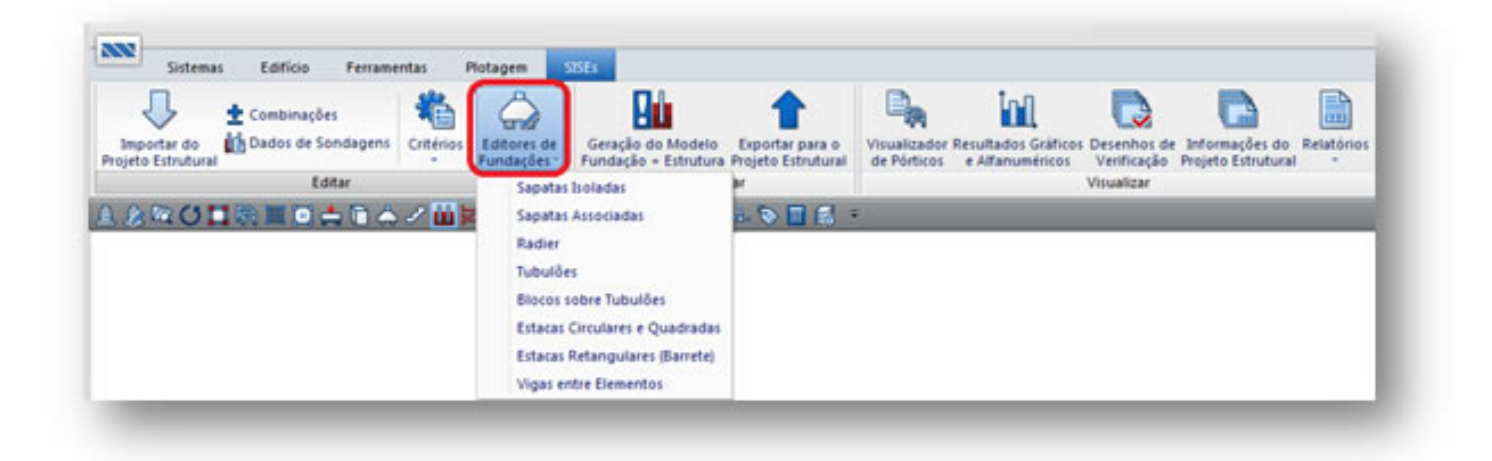

#### **Processamento no SISEs**

Processar o modelo do SISEs, "Geração do Modelo Fundação + Estrutura". Neste ponto o modelo conjunto da fundação + estrutura é criado e diversas etapas do processamento são realizadas como abaixo, calculo de CRVs e CRHs, desenho de sondagens, plantas de fundações, cortes, geração do pórtico espacial global da infra + superestrutura e geração de resultados. A ênfase desse processamento são os elementos de fundação, embora a superestrutura já esteja presente no processamento.

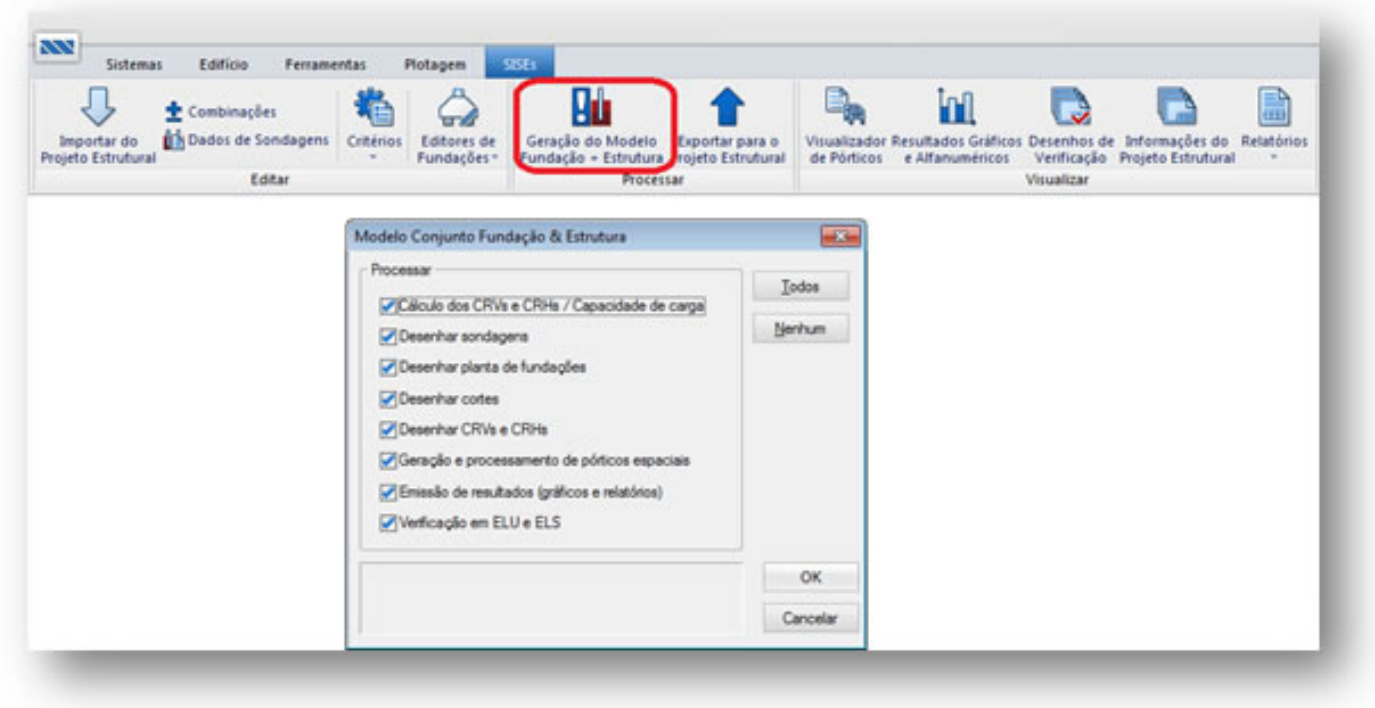

#### **Integrando a Infraestrutura na superestrutura**

Depois de analisado a estrutura no SISEs, fazemos o segundo processamento da estrutura, agora com a infraestrutura integrada.

Para isso, devemos habilitar também a segunda opção "Agregar a fundação discretizada do SISEs no Pórtico-TQS", no Editor de Edifício:

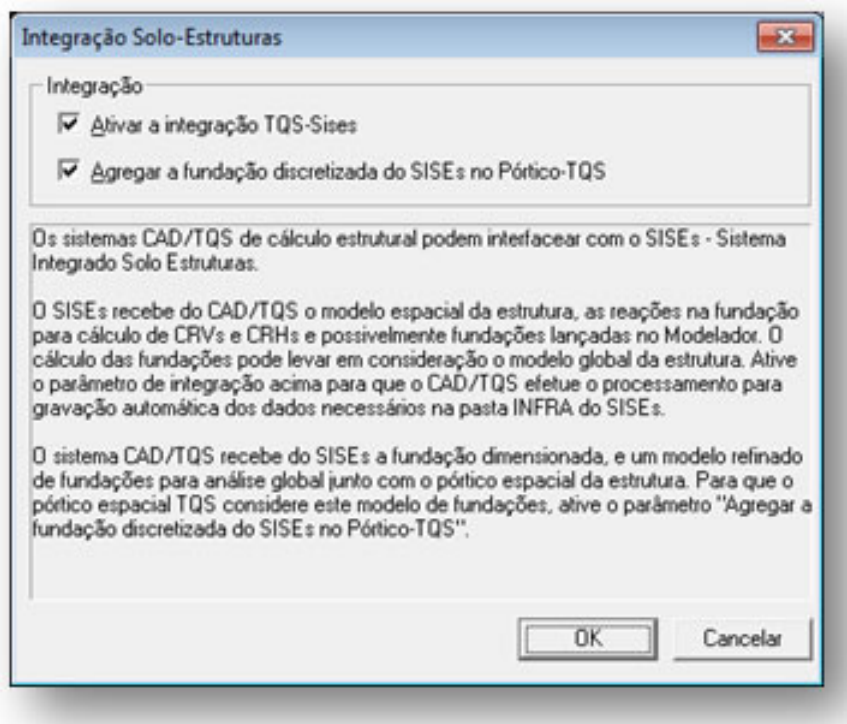

#### **Importar dados dos elementos do SISEs para o ModeladorEstrutural:**

Quando o lançamento dos elementos de fundação é feito no editor do SISEs, é necessário importar para o Modelador Estrutural.

Para isso, basta entrar no Modelador Estrutura, ir no menu Fundação -> "Importar do SISEs":

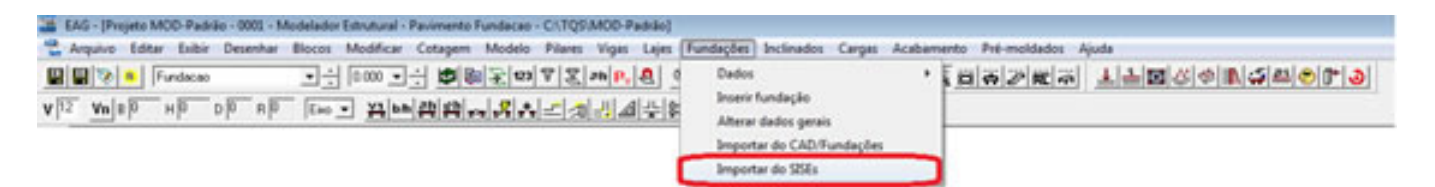

#### **Processamento Global:**

Agora com os dados dos elementos importados e a estrutura integrada, é feito o Processamento Global novamente. A ênfase deste processamento é a superestrutura, embora o modelo seja composto pelo conjunto infra + superestrutura.

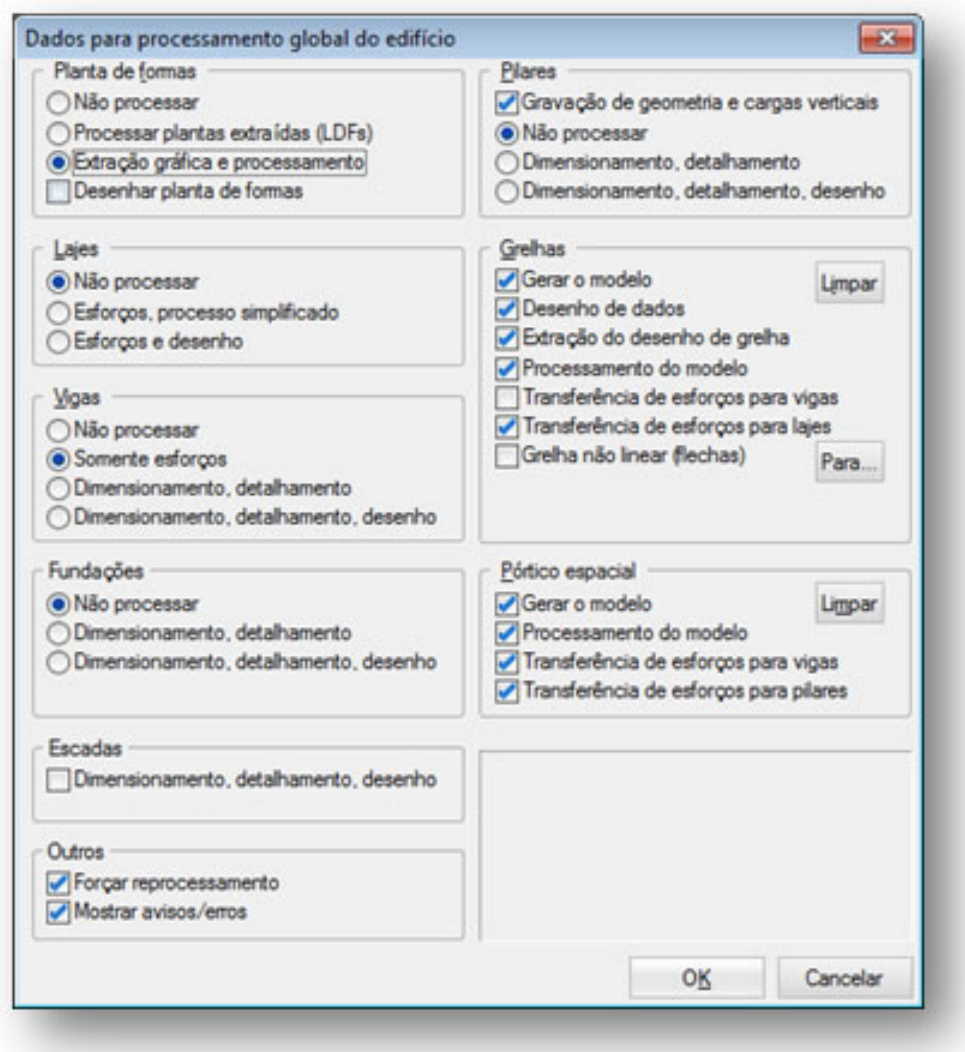

#### **Visualizar resultados no pórtico espacial:**

Depois do processamento global, agora é preciso fazer novamente as análises no pórtico, para analisar os resultados obtidos nos elementos de fundação paracadacaso de carregamento. Neste processamento já estará presente todas as fundações e o efeito do solo no modelo global. Portanto, deve-se analisar se a nova estrutura tem seus parâmetros e grandezas representativas do ELS e ELU de acordo com o desejado.

Se a nova estrutura não passar, devem-se alterar suas dimensões, tanto da infra como da superestrutura e refazer o processo.

#### **Visualizar resultados:**

Os resultados do SISEs estão no menu Visualizar:

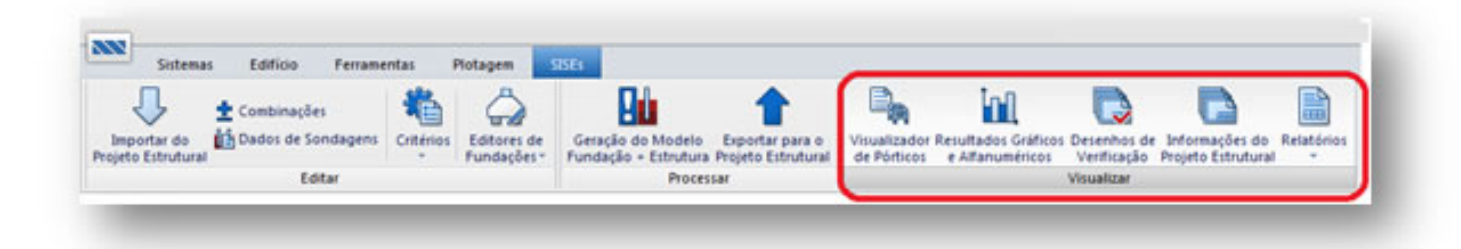

# Relatórios Gráficos:

#### **Estacas**

A figura abaixo é a tela que permite o acesso aos resultados e relatórios para Estacas gerados pelo SISEs, veja:

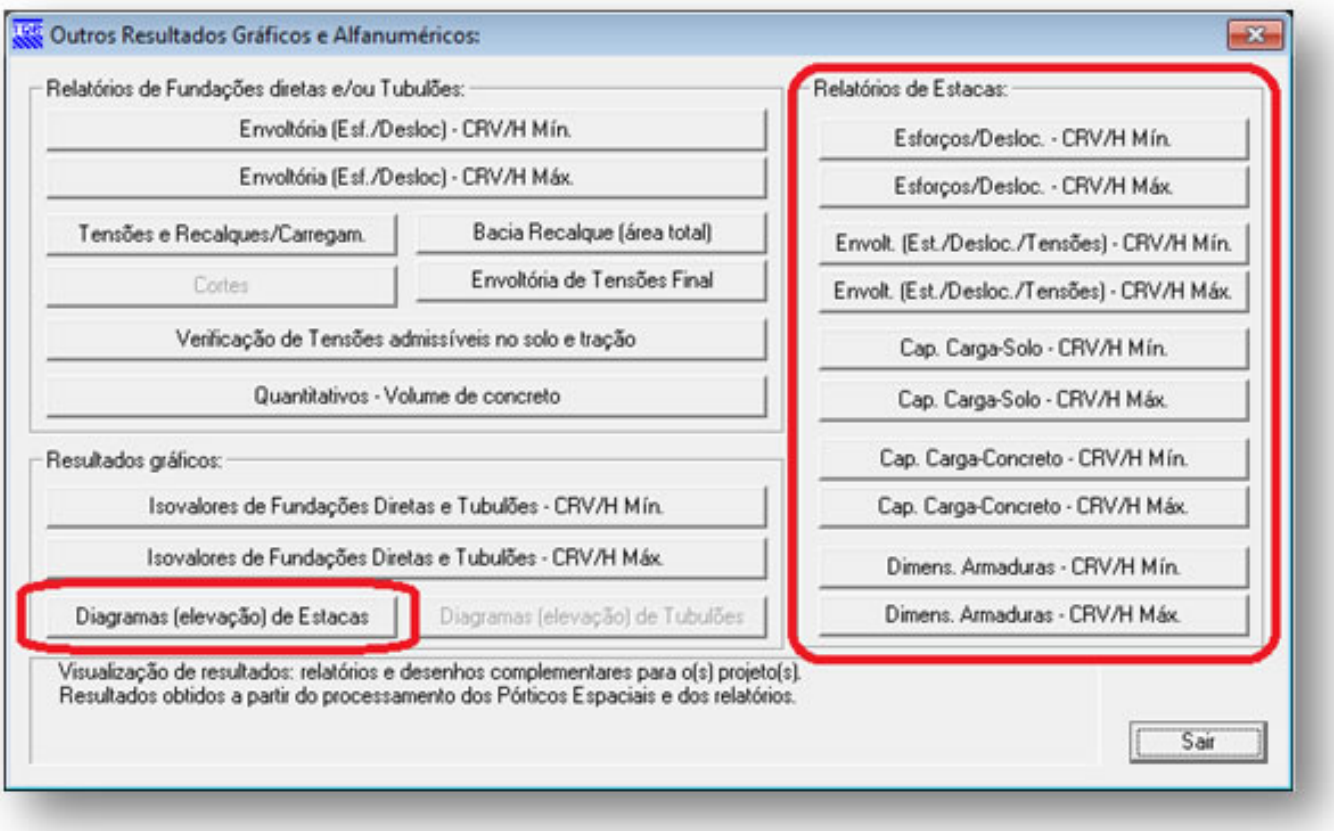

#### **Sapatas / Radier e Tubulões**

A figura abaixo é a tela que permite o acesso aos resultados e relatórios para as Sapatas/Radier e Tubulões gerados pelo SISEs. Assim temos :

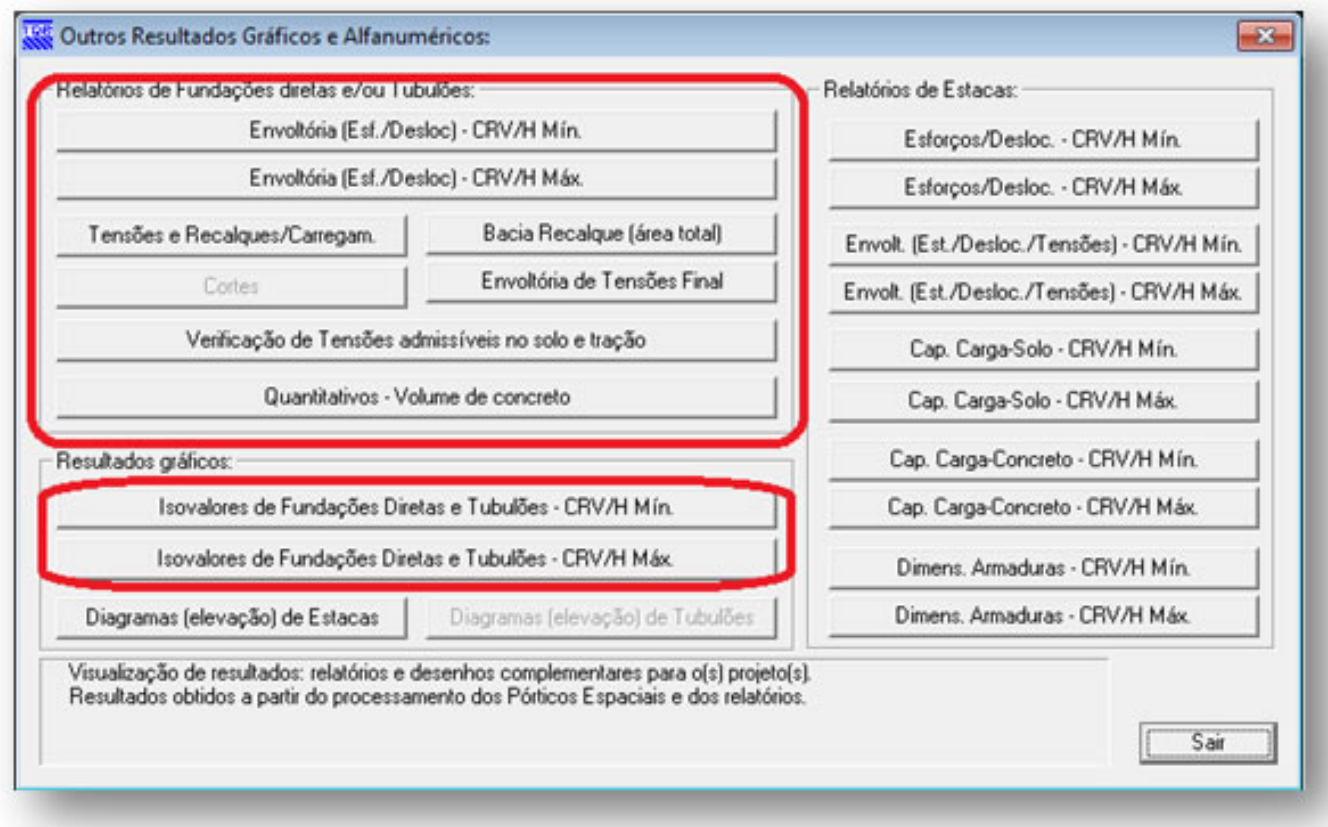

Lidiane Faccio de Faveri

Suporte Técnico -TQS